BG交易所下载链接(v3.2版本官方APP纯净通道)

Andriod 系统安装教程

1、登录官网,点击 "Android" 安装包,下载完成后按照系统引导安装即可。

2、当您在安装或使用过程中遇到任何问题,请点击"帮助"联系客服。

iOS系统安装教程

1、准备一个非限制国家或地区 (美国、中国香港等)的 Apple ID, 在 App Store 切换 Apple ID。

2、打开 App Store

应用,点击右上角的头像,退出登录,使用美国或香港地区的 Apple ID 登录。(如果提示"无法登录",可能是您近期切换账号过于频繁。您可以更换 ID 或者几小时后重试。如果 ID 被锁定,则需要进行验证或更换 ID 后再试。)

 3、登录成功后,会自动跳转至 ID 对应地区的 App Store。在 App Store 中搜索"Bitget",点击"GET"即可开始安装。

4、回到桌面即可看到 Bitget App 已安装成功。

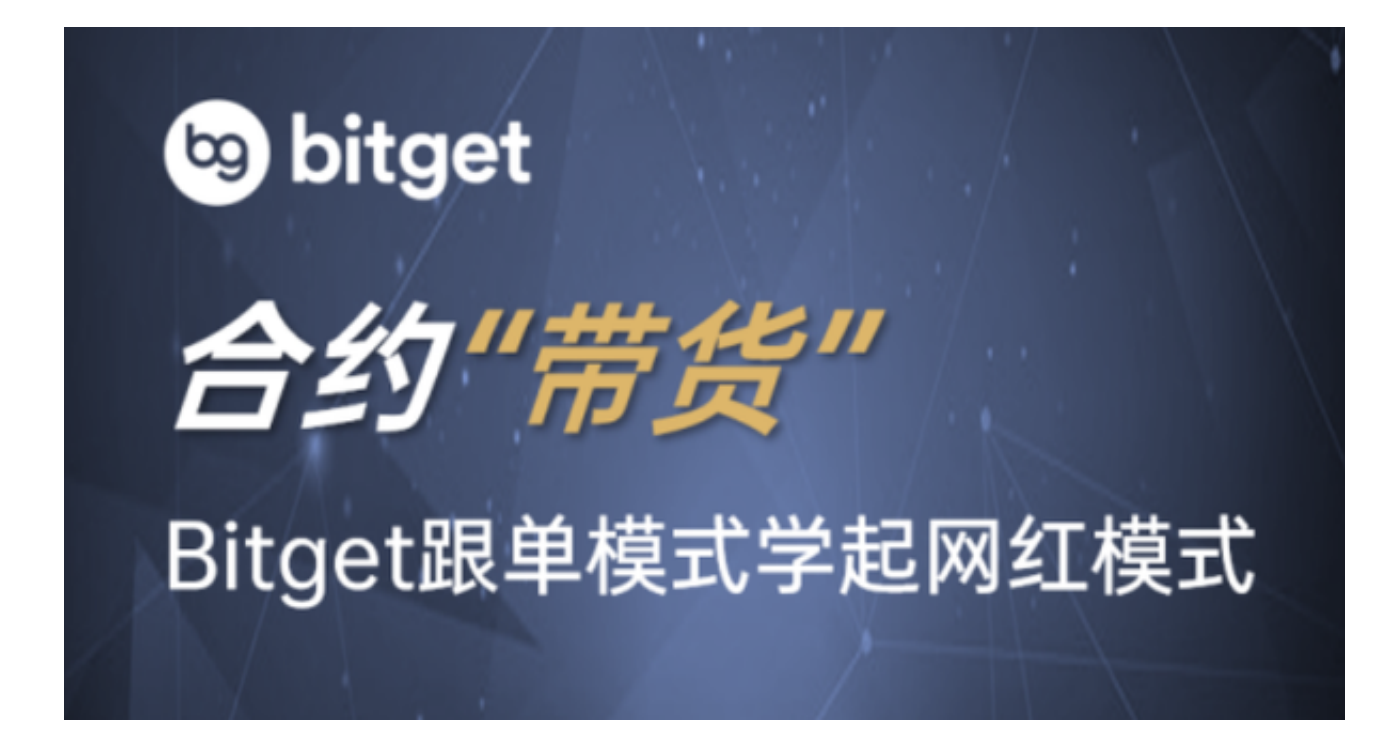

BG交易所注册步骤

1. 进入Bitget官网

 首先,您需要访问Bitget官网www.bitget.com。如果您是大陆用户,建议使用V PN工具来访问。

2. 点击"注册"按钮

在Bitget的官网页面中,您可以看到右上角的"注册"按钮,点击后会跳转到注册 页面。

3. 输入邮箱和密码

 在注册页面中,您需要输入您的有效邮箱地址和密码。建议您的密码复杂度高, 同时不要使用与其他网站相同的密码。

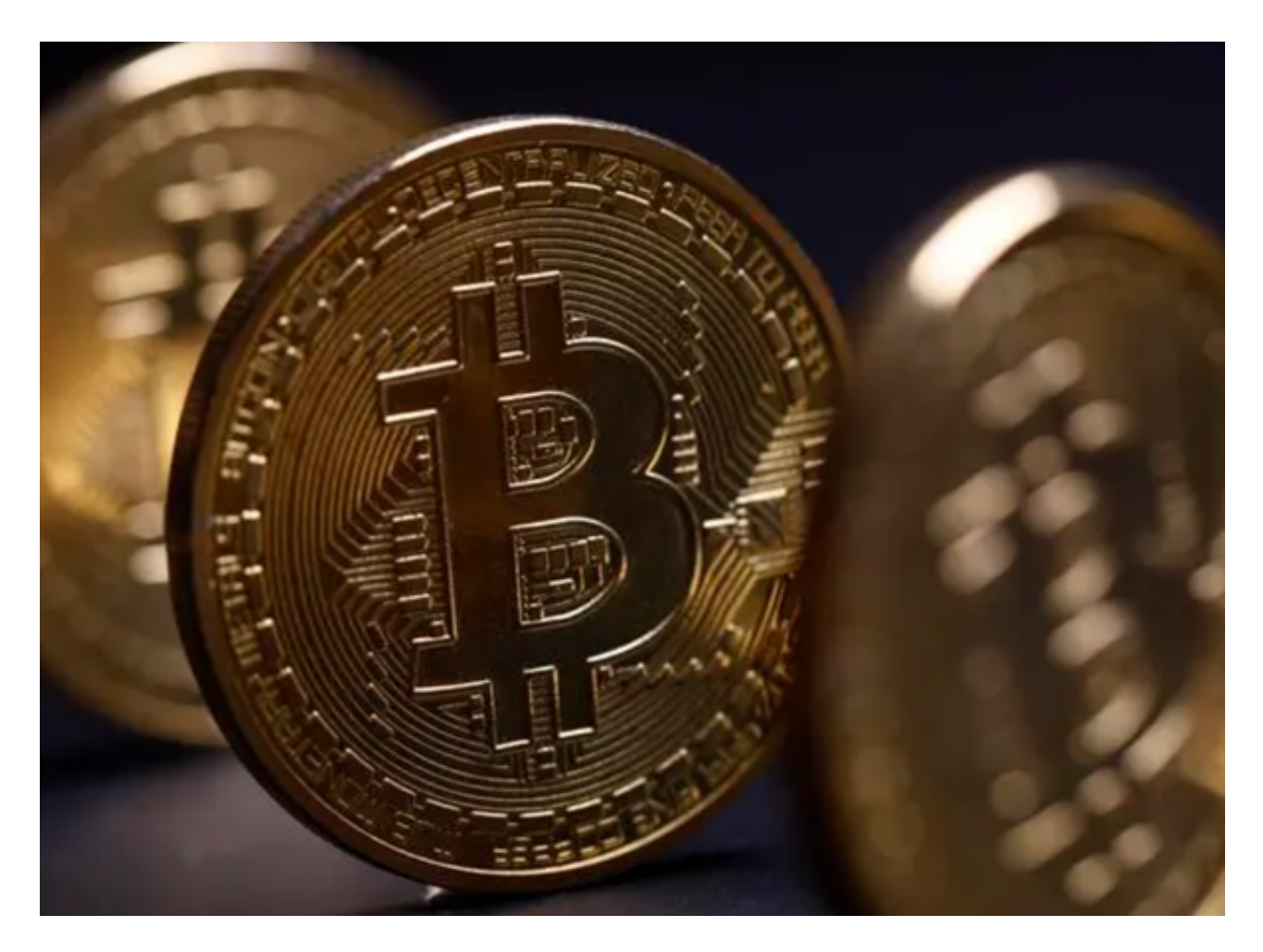

4. 邮箱验证

注册页面上输入邮箱和密码后,会要求进行邮箱验证。您需要进入您的邮箱,点 击Bitget发送的验证链接进行进一步操作。

5. 补充身份信息

 在完成邮箱验证后,Bitget会要求您进一步补充个人身份信息,如身份证号码、姓 名、手机号码等。

6. 验证手机号码

 Bitget为了保障账户的安全,需要对手机号码进行验证。您需要输入正确的手机号 码,按照短信提示的操作进行验证。

7. 登录Bitget账户

在完成上述步骤后,您就可以登录您的Bitget账户,开启数字资产交易之旅了。

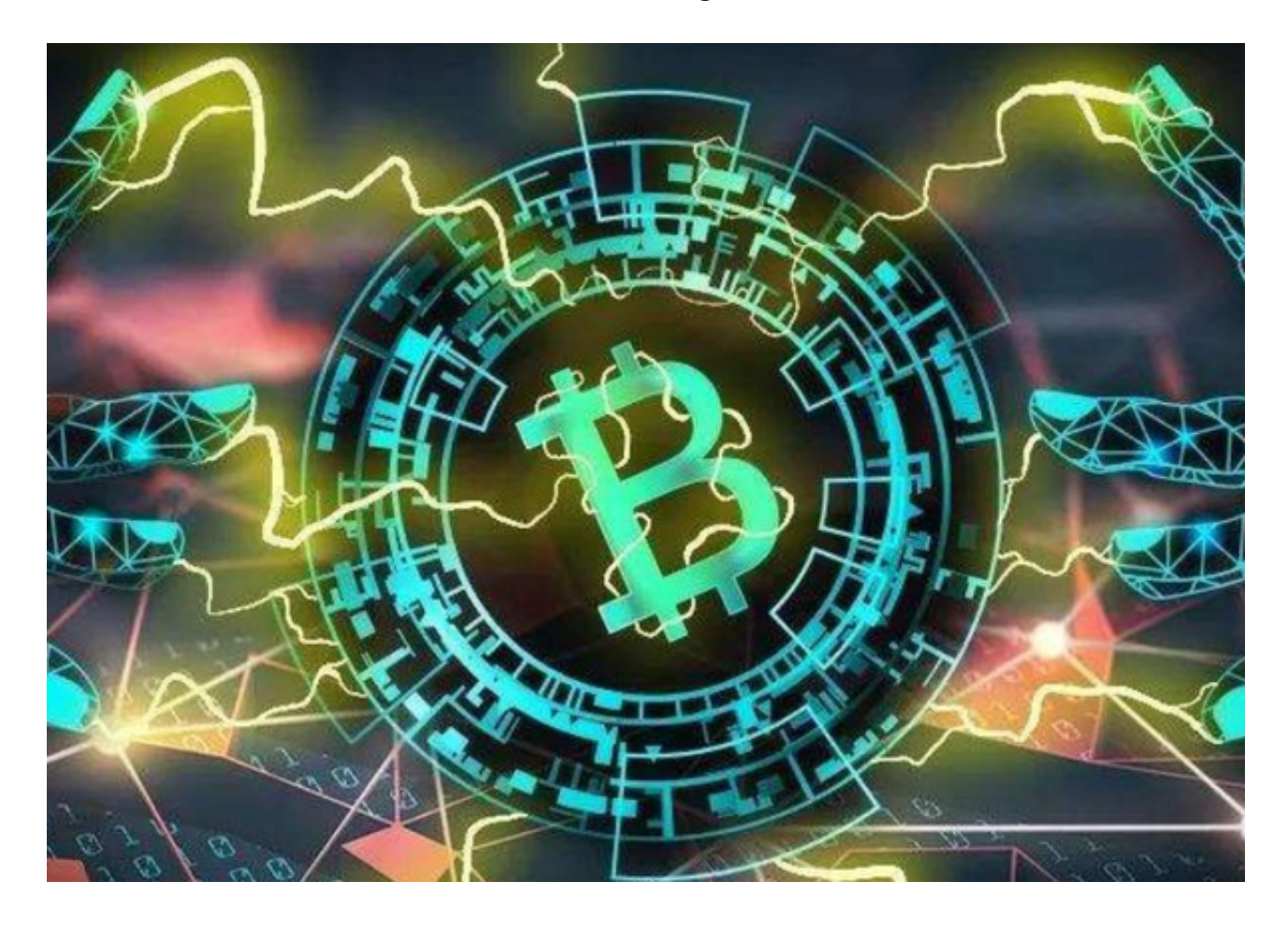

 BG交易所下载链接(v3.2版本官方APP纯净通道)与下载方法分享到这里就结束 了。综上所述,BG交易平台是市场领先的数字资产交易平台之一,通过注册一个账 户可以开启数字资产交易的旅程。需要注意的是,在注册Bitget交易平台账户时建 议选择安全的密码;需要填写真实姓名和身份证信息,感兴趣的投资者快去体验吧 !